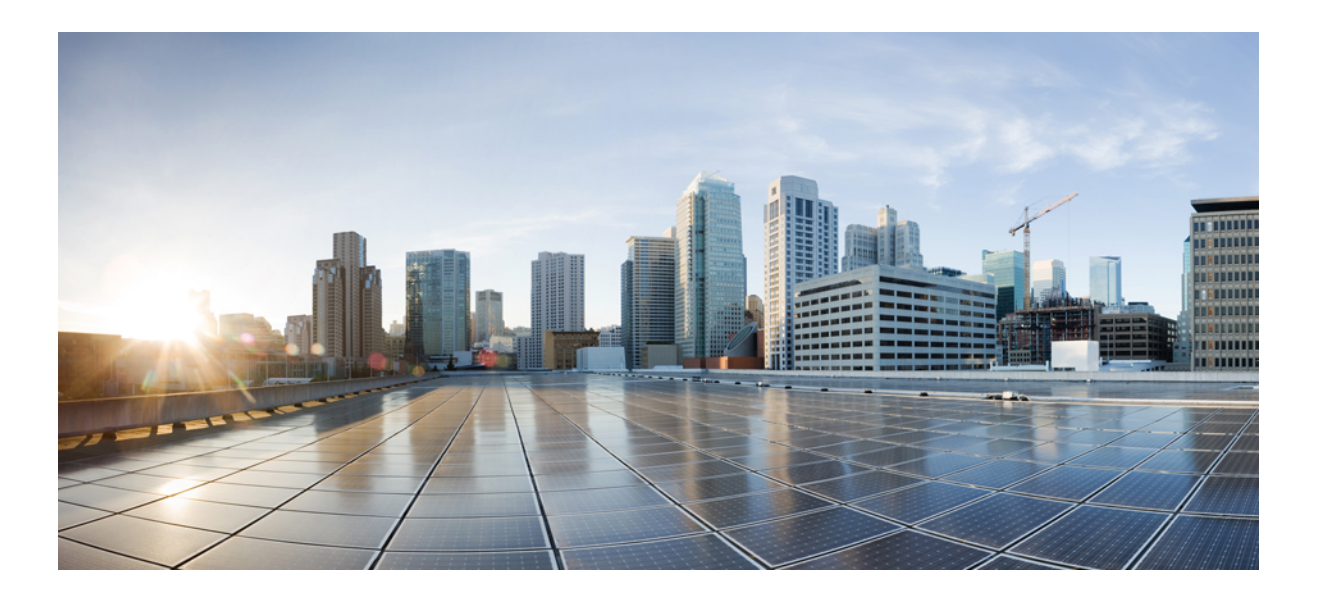

# **Cisco UCS Director CloupiaScript Cookbook, Release 6.0**

**First Published:** 2016-09-16

# **Americas Headquarters**

Cisco Systems, Inc. 170 West Tasman Drive San Jose, CA 95134-1706 USA http://www.cisco.com Tel: 408 526-4000 800 553-NETS (6387) Fax: 408 527-0883

THE SPECIFICATIONS AND INFORMATION REGARDING THE PRODUCTS IN THIS MANUAL ARE SUBJECT TO CHANGE WITHOUT NOTICE. ALL STATEMENTS, INFORMATION, AND RECOMMENDATIONS IN THIS MANUAL ARE BELIEVED TO BE ACCURATE BUT ARE PRESENTED WITHOUT WARRANTY OF ANY KIND, EXPRESS OR IMPLIED. USERS MUST TAKE FULL RESPONSIBILITY FOR THEIR APPLICATION OF ANY PRODUCTS.

THE SOFTWARE LICENSE AND LIMITED WARRANTY FOR THE ACCOMPANYING PRODUCT ARE SET FORTH IN THE INFORMATION PACKET THAT SHIPPED WITH THE PRODUCT AND ARE INCORPORATED HEREIN BY THIS REFERENCE. IF YOU ARE UNABLE TO LOCATE THE SOFTWARE LICENSE OR LIMITED WARRANTY, CONTACT YOUR CISCO REPRESENTATIVE FOR A COPY.

The Cisco implementation of TCP header compression is an adaptation of a program developed by the University of California, Berkeley (UCB) as part of UCB's public domain version of the UNIX operating system. All rights reserved. Copyright © 1981, Regents of the University of California.

NOTWITHSTANDING ANY OTHER WARRANTY HEREIN, ALL DOCUMENT FILES AND SOFTWARE OF THESE SUPPLIERS ARE PROVIDED "AS IS" WITH ALL FAULTS. CISCO AND THE ABOVE-NAMED SUPPLIERS DISCLAIM ALL WARRANTIES, EXPRESSED OR IMPLIED, INCLUDING, WITHOUT LIMITATION, THOSE OF MERCHANTABILITY, FITNESS FOR A PARTICULAR PURPOSE AND NONINFRINGEMENT OR ARISING FROM A COURSE OF DEALING, USAGE, OR TRADE PRACTICE.

IN NO EVENT SHALL CISCO OR ITS SUPPLIERS BE LIABLE FOR ANY INDIRECT, SPECIAL, CONSEQUENTIAL, OR INCIDENTAL DAMAGES, INCLUDING, WITHOUT LIMITATION, LOST PROFITS OR LOSS OR DAMAGE TO DATA ARISING OUT OF THE USE OR INABILITY TO USE THIS MANUAL, EVEN IF CISCO OR ITS SUPPLIERS HAVE BEEN ADVISED OF THE POSSIBILITY OF SUCH DAMAGES.

Any Internet Protocol (IP) addresses and phone numbers used in this document are not intended to be actual addresses and phone numbers. Any examples, command display output, network topology diagrams, and other figuresincluded in the document are shown for illustrative purposes only. Any use of actual IP addresses or phone numbersin illustrative content is unintentional and coincidental.

Cisco and the Cisco logo are trademarks or registered trademarks of Cisco and/or its affiliates in the U.S. and other countries. To view a list of Cisco trademarks, go to this URL: [http://](http://www.cisco.com/go/trademarks) [www.cisco.com/go/trademarks](http://www.cisco.com/go/trademarks). Third-party trademarks mentioned are the property of their respective owners. The use of the word partner does not imply a partnership relationship between Cisco and any other company. (1110R)

© 2016 Cisco Systems, Inc. All rights reserved.

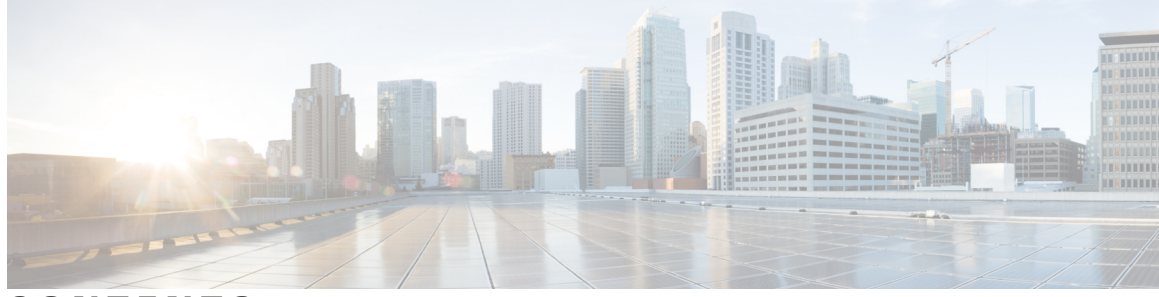

# **CONTENTS**

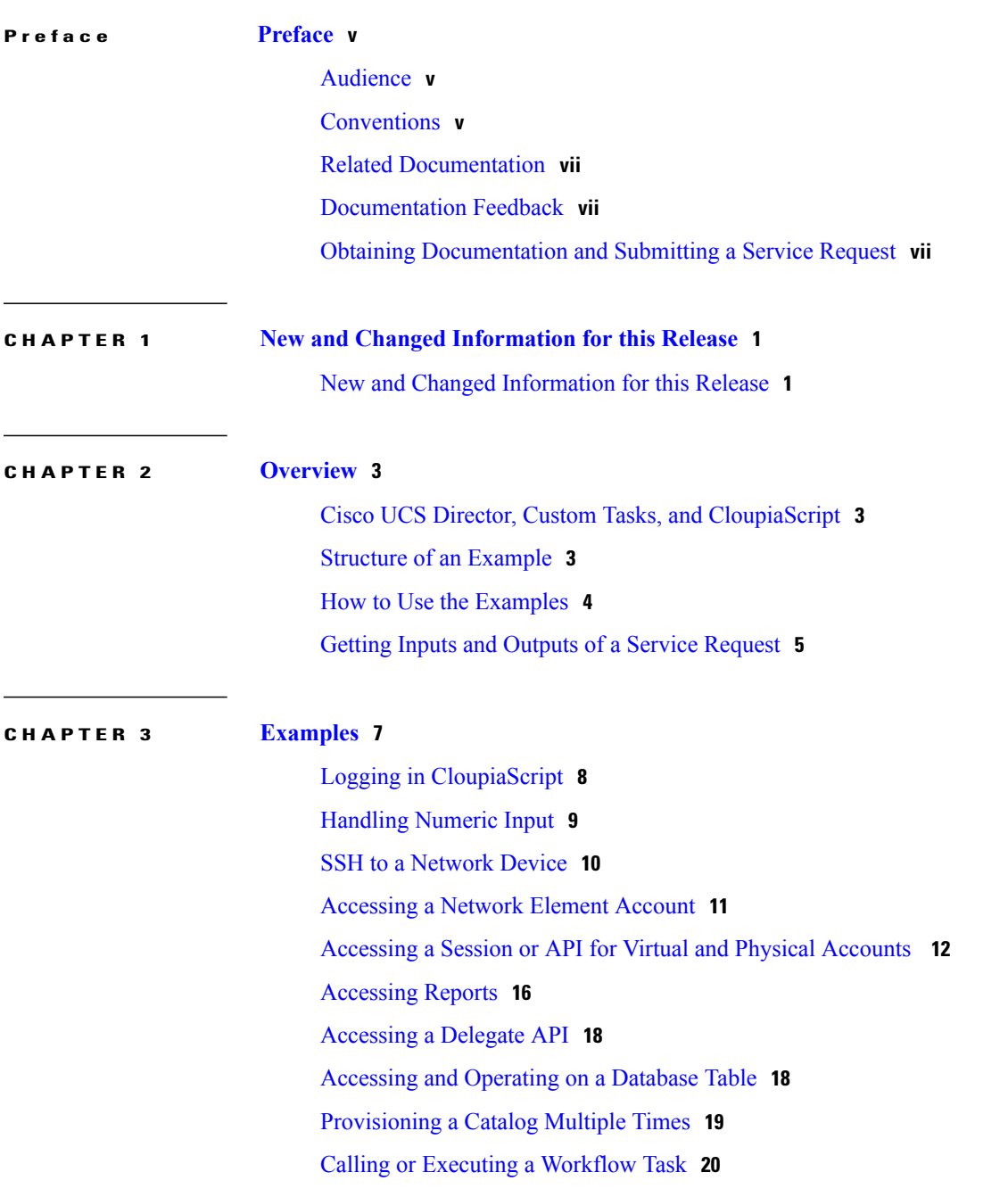

 $\overline{\phantom{a}}$ 

Setting a Task to [Successful](#page-28-0) or Failed Status **21** Invoking Another [Workflow](#page-29-0) **22** Calling an API on a Remote Cisco UCS [Director](#page-30-0) **23** [Executing](#page-31-0) a Critical Section **24** [Obtaining](#page-32-0) Complete List of VLANs across PODs **25** [Obtaining](#page-33-0) Complete List of IPs Used per Pod **26** Locking or [Unlocking](#page-34-0) a VDC **27** Creating a Task to Obtain the List of Hosts from a [VMware](#page-35-0) Cluster **28** Moving [Multiple](#page-36-0) VMs across VDCs **29** Rolling Back a Task in a [Workflow](#page-38-0) **31** Integrating with [ServiceNow](#page-38-1) Ticketing **31** [Sending](#page-41-0) Emails from the Cloupia Script **34** Archiving Older Service Requests [Automatically](#page-42-0) **35** [Determining](#page-43-0) the Workflow Submitter Information **36** [Resizing](#page-44-0) a Virtual Machine Disk **37** [Uploading](#page-45-0) a JAR File **38** [Invoking](#page-46-0) a Library for a Custom Task **39** Using the [Registered](#page-47-0) List of Values (LOV) in a Custom Task **40** Using a Tabular Report in a Custom [Workflow](#page-48-0) Task **41**

<span id="page-4-0"></span>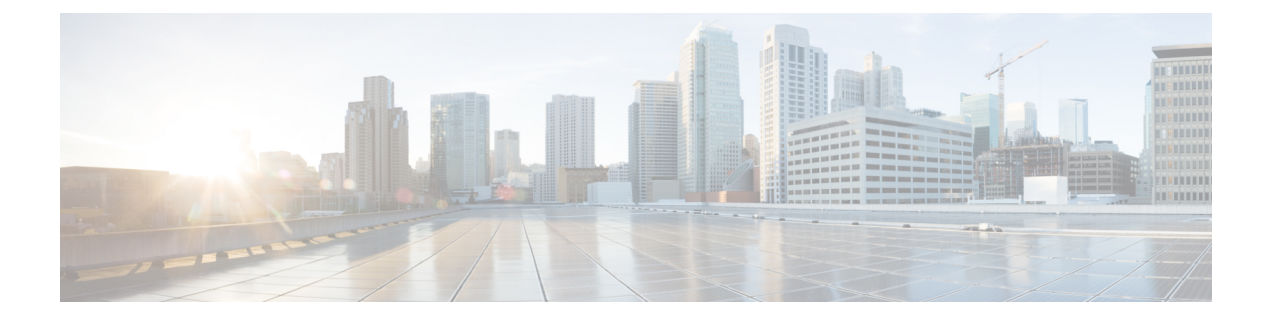

# **Preface**

- [Audience,](#page-4-1) page v
- [Conventions,](#page-4-2) page v
- Related [Documentation,](#page-6-0) page vii
- [Documentation](#page-6-1) Feedback, page vii
- Obtaining [Documentation](#page-6-2) and Submitting a Service Request, page vii

# <span id="page-4-1"></span>**Audience**

This guide is intended primarily for data center administrators who use Cisco UCS Director and who have responsibilities and expertise in one or more of the following:

- Server administration
- Storage administration
- Network administration
- Network security
- Virtualization and virtual machines

# <span id="page-4-2"></span>**Conventions**

Г

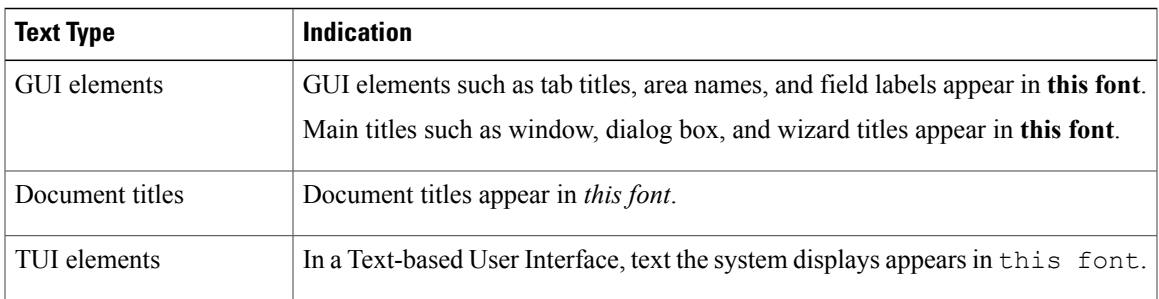

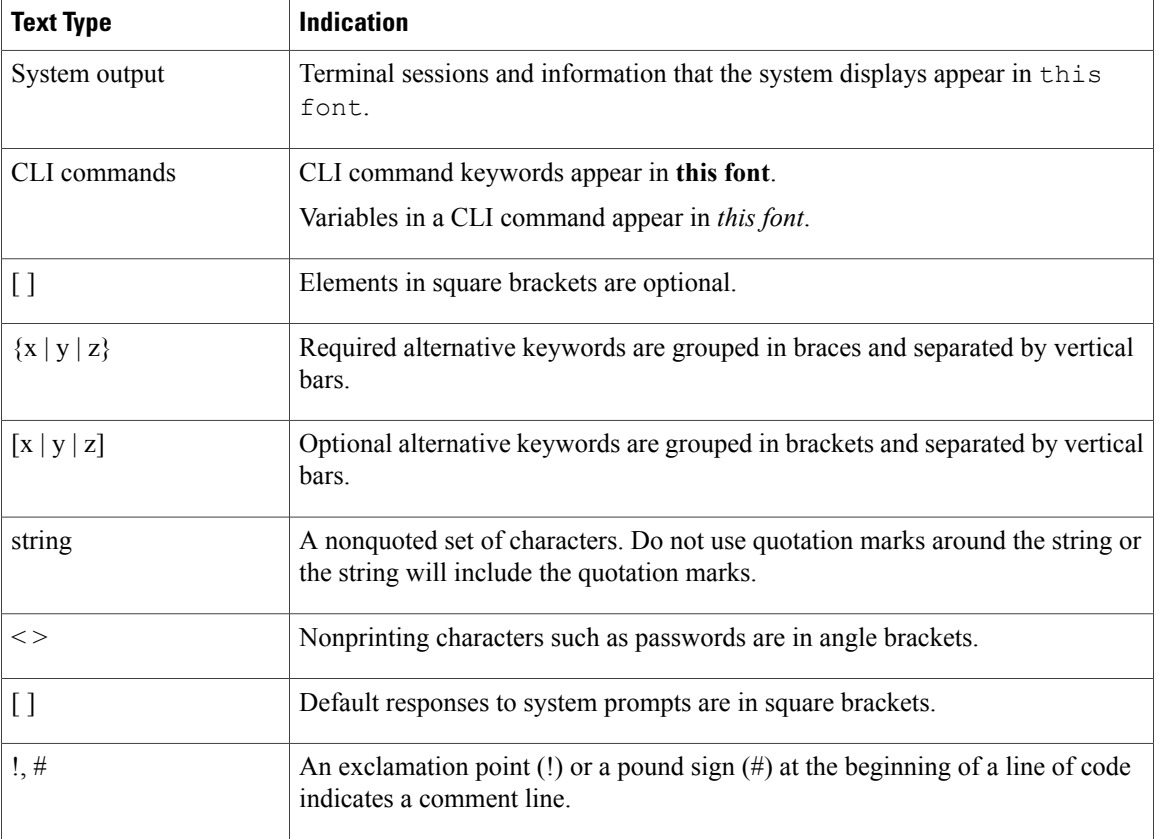

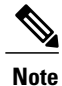

Means *reader take note*. Notes contain helpful suggestions or references to material not covered in the document.

⁄Ņ **Caution**

Means *reader be careful*. In this situation, you might perform an action that could result in equipment damage or loss of data.

 $\Omega$ **Tip**

Means *the following information will help you solve a problem*. The tips information might not be troubleshooting or even an action, but could be useful information, similar to a Timesaver.

 $\circled{1}$ **Timesaver**

Means *the described action saves time*. You can save time by performing the action described in the paragraph.

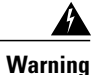

# IMPORTANT SAFETY INSTRUCTIONS

This warning symbol means danger. You are in a situation that could cause bodily injury. Before you work on any equipment, be aware of the hazards involved with electrical circuitry and be familiar with standard practices for preventing accidents. Use the statement number provided at the end of each warning to locate its translation in the translated safety warnings that accompanied this device.

SAVE THESE INSTRUCTIONS

# <span id="page-6-0"></span>**Related Documentation**

### **Cisco UCS Director Documentation Roadmap**

For a complete list of Cisco UCS Director documentation, see the *Cisco UCS Director Documentation Roadmap* available at the following URL: [http://www.cisco.com/en/US/docs/unified\\_computing/ucs/](http://www.cisco.com/en/US/docs/unified_computing/ucs/ucs-director/doc-roadmap/b_UCSDirectorDocRoadmap.html) [ucs-director/doc-roadmap/b\\_UCSDirectorDocRoadmap.html](http://www.cisco.com/en/US/docs/unified_computing/ucs/ucs-director/doc-roadmap/b_UCSDirectorDocRoadmap.html).

# **Cisco UCS Documentation Roadmaps**

For a complete list of all B-Series documentation,see the *Cisco UCS B-Series Servers Documentation Roadmap* available at the following URL: [http://www.cisco.com/go/unifiedcomputing/b-series-doc.](http://www.cisco.com/go/unifiedcomputing/b-series-doc)

For a complete list of all C-Series documentation,see the *Cisco UCS C-Series Servers Documentation Roadmap* available at the following URL: [http://www.cisco.com/go/unifiedcomputing/c-series-doc.](http://www.cisco.com/go/unifiedcomputing/c-series-doc)

**Note**

The *Cisco UCS B-Series Servers Documentation Roadmap* includes links to documentation for Cisco UCS Manager and Cisco UCS Central. The *Cisco UCS C-Series Servers Documentation Roadmap* includes links to documentation for Cisco Integrated Management Controller.

# <span id="page-6-2"></span><span id="page-6-1"></span>**Documentation Feedback**

To provide technical feedback on this document, or to report an error or omission, please send your comments to [ucs-director-docfeedback@cisco.com](mailto:ucs-director-docfeedback@cisco.com). We appreciate your feedback.

# **Obtaining Documentation and Submitting a Service Request**

For information on obtaining documentation, using the Cisco Bug Search Tool (BST), submitting a service request, and gathering additional information, see What's New in Cisco Product [Documentation.](http://www.cisco.com/c/en/us/td/docs/general/whatsnew/whatsnew.html)

To receive new and revised Cisco technical content directly to your desktop, you can subscribe to the [What's](http://www.cisco.com/assets/cdc_content_elements/rss/whats_new/whatsnew_rss_feed.xml) New in Cisco Product [Documentation](http://www.cisco.com/assets/cdc_content_elements/rss/whats_new/whatsnew_rss_feed.xml) RSS feed. RSS feeds are a free service.

I

<span id="page-8-0"></span>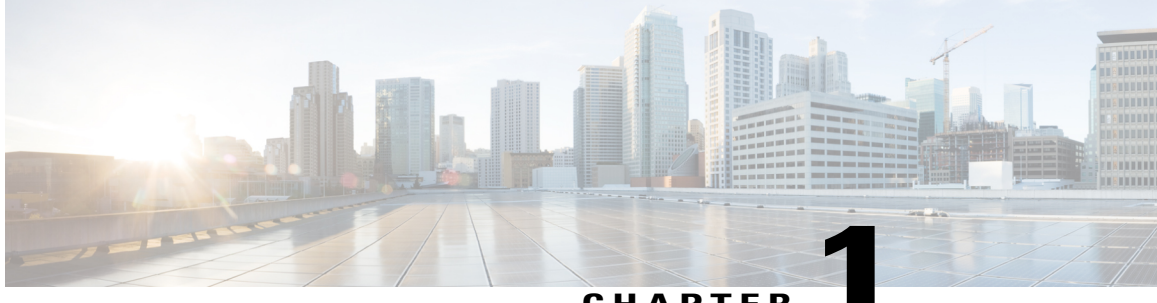

**CHAPTER 1**

# **New and Changed Information for this Release**

• New and Changed [Information](#page-8-1) for this Release, page 1

# <span id="page-8-1"></span>**New and Changed Information for this Release**

Г

No significant changes were made to this guide for the current release.

I

<span id="page-10-0"></span>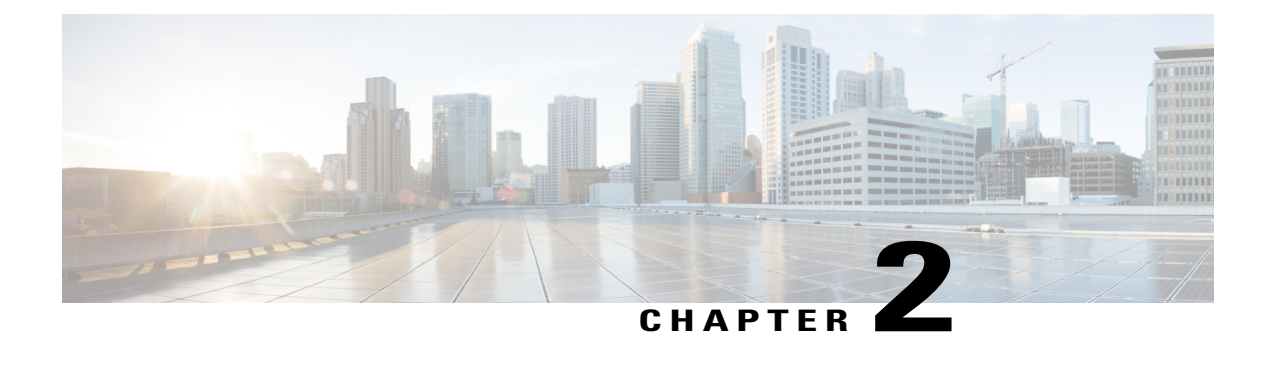

# **Overview**

This chapter contains the following sections:

- Cisco UCS Director, Custom Tasks, and [CloupiaScript,](#page-10-1) page 3
- Structure of an [Example,](#page-10-2) page 3
- How to Use the [Examples,](#page-11-0) page 4
- Getting Inputs and Outputs of a Service [Request,](#page-12-0) page 5

# <span id="page-10-1"></span>**Cisco UCS Director, Custom Tasks, and CloupiaScript**

Cisco UCS Director provides automated, profile-based provisioning, management, and reporting of infrastructure resources. Cisco UCS Director incorporates a powerful orchestration engine that enables complex operations on any element of your converged infrastructure, both physical and virtual. These operations are embodied in workflows, which are scripted sequences of individual tasks. Cisco UCS Director comes complete with a large library of tasks.

The tasks in Cisco UCS Director are written in CloupiaScript, a version of JavaScript with libraries that enable orchestration operations. With CloupiaScript, it is possible to embed scripts in workflow tasks and to write custom tasks.

You should be familiar with Cisco UCS Director and Cisco UCS Director Orchestrator to take advantage of the scripted examples in this Cookbook.

For information about installation and administration of Cisco UCS Director, see the Cisco UCS [Director](http://www.cisco.com/c/en/us/support/servers-unified-computing/ucs-director/products-maintenance-guides-list.html) [Administration](http://www.cisco.com/c/en/us/support/servers-unified-computing/ucs-director/products-maintenance-guides-list.html) Guide. For help using the Cisco UCS Director Orchestrator, see the Cisco UCS [Director](http://www.cisco.com/c/en/us/support/servers-unified-computing/ucs-director/products-installation-and-configuration-guides-list.html) [Orchestration](http://www.cisco.com/c/en/us/support/servers-unified-computing/ucs-director/products-installation-and-configuration-guides-list.html) Guide. For a reference to CloupiaScript classes and methods, see the CloupiaScript Javadoc included with the Cisco UCS Director Script Bundle.

# <span id="page-10-2"></span>**Structure of an Example**

Under a descriptive title, each example comprises the following sections:

# **Objective**

What the example is designed to accomplish.

# **Context**

When you would use the example, when you would not use it, and why.

#### **Prerequisites**

What conditions have to exist for the example to work.

# **Components**

Which objects and methods are used in the example, and what the input variables represent.

# **Code**

The example code.

### **Results**

What output is expected from the example code.

# **Implementation**

Notes on implementing the example, including what modifications might be necessary to implement it.

# **See Also**

Related Examples

# <span id="page-11-0"></span>**How to Use the Examples**

This document is a collection of examples, recipes, if you will, for using CloupiaScript, a server-side scripting solution for use with Cisco UCS Director; Orchestrator. Like a cookbook, you can use this document in at least three ways:

- You can follow the examples as written (substituting your own variables, of course) to complete tasks without necessarily knowing everything about the steps you are following.
- You can use the examples as templates and adapt them to similar tasks in your work.
- You can study the examples to figure out "how things are done" in CloupiaScript and, along with the CloupiaScript Javadoc reference, generalize to using different methods for other tasks you need to script.

The examples are chosen to illustrate common use cases and are intended to facilitate all three of these modes of use.

Г

# <span id="page-12-0"></span>**Getting Inputs and Outputs of a Service Request**

To view the input or output of a service request, do the following:

- **Step 1** Navigate to **Organization > Service Request** and click the **Service Requests** tab.
- **Step 2** Choose a service request and click **View Details**. A pop-up window appears.

# **Step 3** Click **Input/Output**.

The input and output of the workflow and sub-workflow appear.

 $\overline{\phantom{a}}$ 

I

<span id="page-14-0"></span>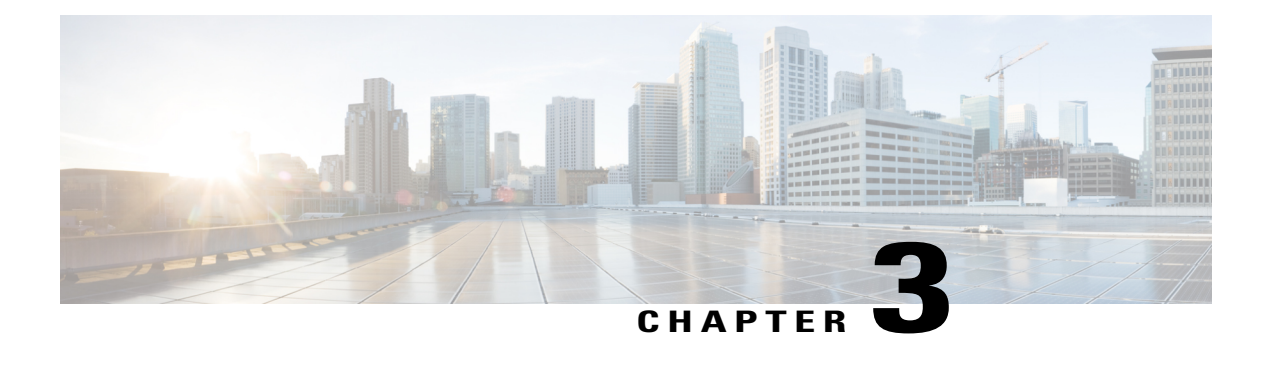

# **Examples**

This chapter contains the following sections:

- Logging in [CloupiaScript,](#page-15-0) page 8
- [Handling](#page-16-0) Numeric Input, page 9
- SSH to a [Network](#page-17-0) Device, page 10
- [Accessing](#page-18-0) a Network Element Account, page 11
- [Accessing](#page-19-0) a Session or API for Virtual and Physical Accounts , page 12
- [Accessing](#page-23-0) Reports, page 16
- [Accessing](#page-25-0) a Delegate API, page 18
- [Accessing](#page-25-1) and Operating on a Database Table, page 18
- [Provisioning](#page-26-0) a Catalog Multiple Times, page 19
- Calling or [Executing](#page-27-0) a Workflow Task, page 20
- Setting a Task to [Successful](#page-28-0) or Failed Status, page 21
- Invoking Another [Workflow,](#page-29-0) page 22
- Calling an API on a Remote Cisco UCS [Director,](#page-30-0) page 23
- [Executing](#page-31-0) a Critical Section , page 24
- [Obtaining](#page-32-0) Complete List of VLANs across PODs, page 25
- [Obtaining](#page-33-0) Complete List of IPs Used per Pod, page 26
- Locking or [Unlocking](#page-34-0) a VDC, page 27

Π

- Creating a Task to Obtain the List of Hosts from a [VMware](#page-35-0) Cluster, page 28
- Moving [Multiple](#page-36-0) VMs across VDCs, page 29
- Rolling Back a Task in a [Workflow,](#page-38-0) page 31
- Integrating with [ServiceNow](#page-38-1) Ticketing, page 31
- [Sending](#page-41-0) Emails from the Cloupia Script, page 34
- Archiving Older Service Requests [Automatically,](#page-42-0) page 35
- Determining the Workflow Submitter [Information,](#page-43-0) page 36
- Resizing a Virtual [Machine](#page-44-0) Disk, page 37
- [Uploading](#page-45-0) a JAR File, page 38
- [Invoking](#page-46-0) a Library for a Custom Task, page 39
- Using the [Registered](#page-47-0) List of Values (LOV) in a Custom Task, page 40
- Using a Tabular Report in a Custom [Workflow](#page-48-0) Task, page 41

# <span id="page-15-0"></span>**Logging in CloupiaScript**

# **Objective**

Print messages to the Service Request log.

# **Context**

You want to view the output log statements.

#### **Prerequisites**

None

# **Components**

The Logger object provides the following methods for logging:

- addDebug Displays the debug messages in gray.
- addInfo Displays the normal messages in black.
- addWarning Displays the warning messages in orange.
- addError Displays the error messages in red.

### **Code**

```
logger.addDebug("About to process the user request");
logger.addInfo("User "+ctxt.getUserId()+" has requested to provision this");
logger.addWarning("Resource has reached maximum capacity.");
logger.addError("Failed to provision the resource.");
```
## **Results**

The messages that are passed to the logger object are printed.

# **Implementation**

No modifications required to implement this code.

# <span id="page-16-0"></span>**Handling Numeric Input**

# **Objective**

Process a numeric input in a custom task.

# **Prerequisites**

The custom task must first be defined in Cisco UCS Director with a text or numeric input.

## **Components**

Custom task libraries are not required.

# **Code**

```
// Handle a number defined as a text input
function handleNumbers() {
var strInput = input.stringInput;
var convertedCustomTaskStringInput = null;
if(strInput != null) {
// Use the Java Integer wrapper object
convertedCustomTaskStringInput = new java.lang.Integer(strInput);
logger.addInfo("convertedCustomTaskStringInput = " +
convertedCustomTaskStringInput);
}
}
handleNumbers();
// Handle a number defined as a numeric input
function handleNumbers() {
var strInput = input.Input * 2;
var convertedCustomTaskStringInput = null;
if(strInput != null) {
// Use the java Integer wrapper object
convertedCustomTaskStringInput = strInput;
logger.addInfo("convertedCustomTaskStringInput = " +
convertedCustomTaskStringInput);
}
}
handleNumbers();
```
# **Results**

The script prints the input value to the log.

#### **Implementation**

The implementation is straightforward: take the input variable from the custom task's built-in input object and provide it as an argument to the Java Integer wrapper object. If the given input is not a number, a NumberFormatException error is thrown that appears in the log.

# <span id="page-17-0"></span>**SSH to a Network Device**

## **Objective**

Access a network device using SSH.

# **Context**

You want a custom task to log into a device (for example, a VM) using SSH and run a command on the device.

# **Prerequisites**

An SSH-enabled device should be available on the network with a known IP address, username, and password. The custom task is defined with the following inputs:

- ipAddress (IP address of the remote device)
- username (on the device)
- password (on the device)
- command (a command to issue to the device)

### **Components**

com.cloupia.lib.util.ssh.SSHClient - This API connects to a remote ssh server or device and executes a command, printing the result to standard out (stdout).

#### **Code**

```
importPackage(com.cloupia.lib.util.ssh);
importPackage(java.io);
function testSSHClient() {
 var client = new SSHClient(input.ipAddress, 22, // 22 = SSH standard port
input.userName, input.password);
client.connect();
 var session = client.openShell(511,25); // (511, 25) = (columns, rows)
 var shellStream = new PrintStream(session.getOutputStream());
 shellStream.println(input.command);
 shellStream.flush();
 client.disconnect();
}
testSSHClient();
```
#### **Results**

An SSH connection is opened and the command is sent to the remote device. The connection is then closed.

### **Implementation**

The client.openShell() method in the example code internally uses a thirdparty library API: com.maverick.ssh.SshSession.requestPseudoTerminal().

This script does not verify the result of the command. In fact, it does not open the session input stream at all, and simply disconnects after sending the command. You would obviously want to do more error checking if you implemented this script in production.

# <span id="page-18-0"></span>**Accessing a Network Element Account**

### **Objective**

Connect the network device and send CLI commands.

### **Context**

You want to send the CLI command to the device.

#### **Prerequisites**

The network device should have been added in UCS Director.

### **Components**

- NetworkDeviceManager This component accepts device details as an argument and establishes a connection to the device. After the connection is created, the user can manage the network device by sending the commands.
- com.cloupia.lib.cIaaS.network.model.DeviceCredential The 'DeviceCredential' API holds device details.

#### **Code**

```
importPackage(com.cloupia.feature.networkController);
importPackage(com.cloupia.feature.networkController.model);
importPackage(com.cloupia.lib.cIaas.network.model);
importPackage(com.cloupia.feature.networkController.collector);
importPackage(com.cloupia.lib.util);
var devCreds = NetworkPersistenceUtil.getDeviceCredential(dcName, devIP);
var status = NetworkPersistenceUtil.getDeviceStatus(dcName, devIP);
var device = NetworkDeviceManager.getDevice(devCreds);
var failedMessages = new ArrayList();
var cmdAndOutputMsgs = new ArrayList();
var errCounter = new Counter();
var script = new CLIScript();
script.addLine("<cli command here>");
script.execute(device, errCounter, failedMessages, cmdAndOutputMsgs);
 // Log commands and their responses
NetworkDBUtil.logCommandsAndResponses(actionLogger, devCreds, cmdAndOutputMsgs);
// Append any exceptions to action logger
 NetworkDBUtil.logCommandExceptions(actionLogger, devCreds, errCounter,
failedMessages);
```
## **Results**

The command is executed on the device and the command output is printed in the log.

#### **Implementation**

No modifications required to implement this code.

# <span id="page-19-0"></span>**Accessing a Session or API for Virtual and Physical Accounts**

## **Objective**

Create a session object and access the Cisco UCS Director API.

# **Context**

You want to connect the device, a virtual account, or a physical account to send queries. To achieve this, you need to establish a connection to the account, which is called creating a session.

#### **Prerequisites**

The virtual or physical account should be added in UCS Director.

#### **Components**

The Logger object provides the following methods for logging:

- addDebug Displays the debug messages in gray.
- addInfo Displays the normal messages in black.
- addWarning Displays the warning messages in orange.
- addError Displays the error messages in red.

NetAppSession - This API creates a session on the NetAPP device and sends XML commands to the device

NetAppAPI - This API obtains details about the NetApp device. The API has several built-in methods to obtain details and configure the NetApp device. For example, This API has the built-in method to obtain the 'InitiatorGroups.'

# For NetApp

```
importPackage(com.cloupia.lib.cIaaS.netapp);
importPackage(com.cloupia.service.cIM.inframgr);
importPackage(com.cloupia.lib.cIaaS.netapp.model);
function getNetAppApi()
{
var filerIdentity = new NetAppFilerIdentity(input.accountName);
var accountName = null;
if (filerIdentity != null)
{
 accountName = filerIdentity.getAccountName();
}
var account = InfrastructureDataUtil.getAccount(accountName);
var session = new NetAppSession(account);
var api = new NetAppAPI(session);
logger.addInfo("API: "+api);
}
getNetAppApi();
```
#### For VMware

```
importPackage(com.cloupia.lib.cIaaS.vmware);
importPackage(com.cloupia.service.cIM.inframgr);
```

```
function accessVMWareAccount(){
var accountName = input.accountName;
var account = InfraPersistenceUtil.getAccount(accountName);
var si = new VCenterConnectionManager(account).getServiceInstance();
var driver = new VCenterDriver();
}
accessVMWareAccount();
```
#### Use the vcenterDriver API to invoke the VMware APIs and CRUD operations. For example:

driver.updateSingleVM(Account creds, GenericVM gvm, VMWareVMSummary vmsummary, boolean includeSnapshotInfo);

driver.vmAction(Account account, VMWareManagerData data, String vmName, String action, ActionParam[] param, int requestId, ServerProfile profile, GenericVM gvm);

# REST API:

```
APIProvider.getInstance().performAction(ReportContext context, VMActionU-
til.ACTION DELETE VM DISKS, String comment, String userId, ActionParam[] actionParams)
```
#### Invoke inventory:

var controller =

com.cloupia.service.cIM.inframgr.InfraMgrImpl.getController(account.getAccountName());

```
controller.requestImmediatePoll();
```
For HyperV

```
importPackage(com.cloupia.feature.hypervController.userApi);
importPackage(com.cloupia.service.cIM.inframgr);
importPackage(com.cloupia.lib.cIaaS.hyperv.model);
importPackage(com.cloupia.lib.cIaaS.hyperv.psapi);
function accessHyperVAccount(){
var accountName = "hyperv";
var creds = InfraPersistenceUtil.getAccount(accountName);
var agent = InfraPersistenceUtil.getWinRemoteAgent(creds.gethPSAgentIP());
var remoteAgent = new RemoteAgent(agent.getAddress(), agent.getPortNumber(),
agent.getAccessKey());
var targetServer = new TargetServer(creds.getHServer(),
creds.gethDomain() + "\ + creds.getHUserId(), creds.getHPasswd());
var api = new SCVMMAPI(remoteAgent, targetServer, SCVMMAPI.TIME 5 MINS);
logger.addInfo("Hyperv api: "+api);
}
accessHyperVAccount();
```
### API Example:

```
api.openRemoteSession();
response=api.getResponse("get-vmmserver -computername " + creds.getHServer());
response=api.getExample("New-VirtualDiskDrive -VM \"" + vmName + "\" -SCSI -Size " +
size + " -Bus " + bus + " -LUN " + lun + " -FileName " + diskName + " -" + type);
if (!HypervUtil.isScvmm2008(accountName)) {
isStatusOk("New-SCVirtualDiskDrive", api);
}else{
 isStatusOk("New-VirtualDiskDrive", api);
}
api.closeRemoteSession();
```
# UCS

```
importPackage(com.cloupia.service.cIM.inframgr);
importPackage(com.cloupia.feature.ucsController);
importPackage(com.cloupia.lib.cIaaS.hyperv.psapi);
importPackage(com.cloupia.model.cIM);
importPackage(com.cloupia.lib.cIaaS.ucs);
function accessUCSAccount(){
var account =
InfrastructureDataU-til.getAccountByType(input.accountName,InfraAccountTypes.UCSM);
api = UcsDataPersistenceUtil.getNewUcsAPISession(account);
logger.addInfo("Got the UCSM api: "+api);
UcsSessionPoolManager.getInstance().closeSession(api);
}
accessUCSAccount();
```
EMC

```
importPackage(com.cloupia.service.cIM.inframgr);
importPackage(com.cloupia.lib.cIaaS.emc.vmax.model);
importPackage(com.cloupia.lib.cIaaS.emc.vmax.);
importPackage(com.cloupia.model.cIM);
function accessEMCAccount()
{
var identity = new.EMCVMAXDeviceIdentity(deviceId);
var account = InfrastructureDatatil.getAccountByType
  (identity.getAccountName(),InfraAccountTypes.EMC_VMAX);
var vmaxapi = new com.cloupia.lib.cIaaS.emc.vmax.EmcVmaxApi();
// Use the Vmax API for the EMC VMAX tasks.
var account = com.cloupia.service.cIM.inframgr.InfrastructureDataUtil.getAccountByType
  (accountName, com.cloupia.model.cIM.InfraAccountTypes.EMC_VNX);
```

```
var api = new com.cloupia.lib.cIaaS.emc.vnx.VnxBlockXmlAPI(account);
api.sendEmcCimRequest(String methodHdrToUse, String requestStr);
}
```
#### Example:

```
api.sendCimRequest("CreateRAIDGroupWithPowerSavingSetting"
Use the VNX API for the EMC VNX tasks or operations.
```
#### Inventory:

```
InventoryManager.collectSubSystemInventory(account,api);
List<VNXClariionSubsystem> subsystems =
EmcPersisten-ceUtil.getEMCVNXClariionSubsystemsByAccount(account.getDcName(), ac-
count.getAccountName());
InventoryManager.getBlockFullInventory(account);
```
#### Cisco UCS Manager Account Connection

To configure or manage Cisco UCS, you require connection to a Cisco UCS Manager account. The following sample code helps obtain a connection to the Cisco UCS Manager account.

```
importPackage(com.cloupia.service.cIM.inframgr);
importPackage(com.cloupia.feature.ucsController);
importPackage(com.cloupia.model.cIM);
function accessUCSMAccount(){
var account =InfrastructureDataUtil.getAccountByType(<Account Name>,
nfraAccountTypes.UCSM);
var api =.UcsDataPersistenceUtil.getNewUcsAPISession(account);
var cookie = api.getLoginResponse().getOutCookie();
var sessionId = api.getSessionId();
}
accessUCSMAccount();
```
Description of Fields:

- <Account Name>: Name of the Cisco UCS Manager account.
- InfraAccountTypes.UCSM: Type of the account.

#### **Results**

After the connection is established, you can send commands to the respective account.

### **Implementation**

The functions are defined in the Cisco UCS Director features. If required, they can be reused by accessing the feature API instead of redefining the same functions. Also, session objects are defined in Cisco UCS Director.

I

# <span id="page-23-0"></span>**Accessing Reports**

# **Objective**

Access the existing Cisco UCS Director reports and filter the report data.

# **Context**

You want to obtain a report and filter the data in the report per requirements.

# **Prerequisites**

Report Name and Context are required to fetch the reports.

# **Components**

ctxt.getAPI().getConfigTableReport - This method returns the TabularReport object, which contains the report details.

ctxt.getAPI().getTabularReport - This method returns the TabularReport object, which contains the report details.

```
Code
    importPackage(com.cloupia.model.cIM);
    importPackage(com.cloupia.lib.util.managedreports);
    function getReport(reportContext, reportName)
    {
         var report = null;
                    try
          {
                  report = ctxt.getAPI().getConfigTableReport(reportContext, reportName);
          } catch(e)
          {
          }
          if (report == null)
          {
                 return ctxt.getAPI().getTabularReport(reportName, reportContext);
          } else
         {
               var source = report.getSourceReport();
               return ctxt.getAPI().getTabularReport (source, reportContext);
         }
    }
    function getReportView(reportContext, reportName)
    {
          var report = getReport(reportContext, reportName);
         if (report == null)
         {
               logger.addError("No such report exists for the specified context
    "+reportName);
               return null;
         }
         return new TableView(report);
    }
    function accessReports(){
    //Refer the following code to create report context.
    var reportName="TABULAR REPORT PER CLOUD VMS CONFIG REPORT";
    //To create a context, pass the values for arguments in the given order: type,
    cloudName, APIReportID. To get these values, click Report Metadata in the corresponding
    report.
    var repContext = new ReportContext( 1, "vmware109","VMS-T0" );
    logger.addInfo("reportContext "+repContext);
    var report = getReportView(repContext, reportName);
    logger.addInfo("Report:"+report);
    //The report can be filtered by coloumns.
    //To retrieve the VMs in the ON power state, use the following line:
    report = report.filterRowsByColumn("Power State", "ON", false);
    var rowCnt = report.rowCount();
    logger.addInfo("Number of powered on Vms: "+ rowCnt );
    }
    accessReports();
```
# **Results**

The code fetches the VM report and filters the data according to the 'ON' Power State.

# **Implementation**

No modifications required to implement this code.

# <span id="page-25-0"></span>**Accessing a Delegate API**

# **Objective**

Access the delegate API by passing the namespace of delegate in the accessDelegateAPI method of APIProvider.java.

### **Context**

You want to access delegate APIs using namespace and perform further operations.

#### **Prerequisites**

Namespace is required to access delegate API implementation instance.

# **Code**

```
function accessDelegateAPI(){
var api = ctxt.getAPI();
var delegateOdj = api.getAPIDelegate("chargeback:userAPICheckFunds");
}
accessDelegateAPI();
```
### **Results**

The above sample returns the delegate API implementation instance (delegateOdj). You can execute any method in the delegate class.

#### **Implementation**

No modifications required to implement this code.

# <span id="page-25-1"></span>**Accessing and Operating on a Database Table**

# **Objective**

Access and operate a table of a Cisco UCS Director database by passing the corresponding PoJo. (PoJo represents a database table.)

# **Context**

You want a script to access a database table and obtain its details.

# **Prerequisites**

Requires a valid PoJo class name and a valid query to retrieve information.

#### **Components**

ObjStoreHelper.getStore - This method accesses the database table and obtains its details.

```
var accountName ="UCSM 98";
var spDn ="org-root/org-DEV_Org/ls-finalTemp2";
var query = "accountName == '" + accountName +
 "' && serviceProfileName == '" + spDn + "'";
var store = ObjStoreHelper.getStore(new UcsServer().getClass());
var server = store.query(query);
logger.addInfo("SIZE:"+server.size());
```
### **Results**

The getStore() method of the ObjStoreHelper class takes the name of a model class as input and returns the corresponding object store as output.

### **Implementation**

No modifications required to implement this code.

# <span id="page-26-0"></span>**Provisioning a Catalog Multiple Times**

# **Objective**

Provision a catalog multiple times.

#### **Context**

You want to provision multiple VMs.

# **Prerequisites**

Enter the following details to provision catalogs:

- CATALOG ID: ID for catalogs to be provisioned.
- VDC\_ID: ID of VDC for particular catalogs.
- PROVISION\_QTY: Number of times the catalogs need to be provisioned.

#### **Components**

VDCUtil - Use this API to obtain VDC details.

```
var catId = ctxt.getInput(CATALOG_ID);
var vdcId = ctxt.getInput(VDC ID);
var quantity = Integer.valueOf ( ctxt.getInput (PROVISION QTY));
```
From the input, you need to load the following objects:

```
var vdc = VDCUtil.getVDC(vdcId);
var vdcName = vdc.getVdcName();
var cat = VDCUtil.getVDCCatalogItem(catId);
var catName = cat.getCatalogItemName();
```
Create a loop to provision the catalogs *n* number of times and use thread sleep method to delay between provisioning. Also create an additional parameter for execution.

Array of service request ID to view status:

var childSrIdArray = []; Comment is passed as an input parameter to call method:

var comment  $=$  ""; Set the duration of the VMs as -1 (or number of hours):

var duration  $= -1$ ; Set the begin time:

```
var beginTime = -1;
for (var ctr = 0; ctr < quantity; ctr = str + 1) {
logger.addInfo("Provision VM ="+ (ctr+1) + " of "+qty);
var srId = ctxt.getAPI().userAPISubmitServiceRequest(catName, vdcName,
duration, beginTime, 1, comment);
childSrIdArray[ctr] = srId;
var milliseconds = delaySecondsBetweenInvocation * 1000;
Thread.sleep(milliseconds);
}
```
Check the successful execution of API using the following code.

```
for (var i=0; i<childSrIdArray.length; i++)
{
var childSrId = childSrIdArray[i];
var status = ctxt.waitForCompletion(childSrId, 1800000);
if (status == 0) {
logger.addInfo("Provisioned SR ID ="+ childSrId+ " successfully.");
} else
logger.addError("SR ID ="+ childSrId+ " failed");
}
}
```
#### **Results**

The script provisions VMs as per PROVISION\_QTY input. The userAPISubmitServiceRequest class provisions the VMs.

## **Implementation**

See the code above for modifications you might require to implement the code.

# <span id="page-27-0"></span>**Calling or Executing a Workflow Task**

# **Objective**

Invoke a workflow task from CloupiaScript using an inner task.

# **Prerequisites**

Inner task name and set of inputs are required.

#### **Components**

ctxt.createInnerTaskContext() - Use this method to access the task variables and to set the input values.

#### **Code**

```
// Task Label: Create VM Disk
// Task Name: Create VM Disk
function Create_VM_Disk()
{
    var task = ctxt.createInnerTaskContext("Create VM Disk");
    // Input 'Select VM', mandatory=true, mappableTo=vm
    task.setInput("Select VM", input.vmId);
    // Input 'Disk Size (GB)', mandatory=true, mappableTo=gen text input
    task.setInput("Disk Size (GB)", input.diskSize);
    // Input 'Select Disk Type', mandatory=true, mappableTo=gen_text_input
    task.setInput("Select Disk Type", input.diskType);
    // Input 'Select Datastore', mandatory=false, mappableTo=dataStoreName
    task.setInput("Select Datastore", input.datastoreName);
    // Input 'Thin Provisioning', mandatory=false, mappableTo=
    task.setInput("Thin Provisioning", input.thinProvision);
    // Execute the task. On failure, the task throws an exception error
    task.execute();
}
// Invoke the task
Create_VM_Disk();
```
# **Results**

The script executes the Create VM task as inner task.

#### **Implementation**

No modifications required to implement this code.

# <span id="page-28-0"></span>**Setting a Task to Successful or Failed Status**

# **Objective**

Set the Task status to Successful or Failed based on the given condition.

#### **Prerequisites**

None

#### **Components**

ctxt - Used to set the status message of the workflow task.

#### **Code**

```
if (true) {
 ctxt.setFailed("Error output message"); // to set the task status as failed
 ctxt.exit(); // to exit task flow normally
} else {
 ctxt.setSuccessful(); // to set the task status to successful
}
```
# **Results**

Sets the task status as failed or successful based on the given condition.

#### **Implementation**

No modifications required to implement this code.

# <span id="page-29-0"></span>**Invoking Another Workflow**

# **Objective**

Invoke a workflow from another workflow.

### **Context**

You want to invoke another workflow using Cloupia script.

# **Prerequisites**

Workflow name and workflow parameters are required.

# **Components**

Using the userAPISubmitWorkflowServiceRequest("workflow\_name", params, parent\_srId) API, you can invoke another workflow. The following parameters are required:

- workflow\_name: Name of the workflow to be invoked.
- params: List of parameters to be passed to the invoking workflow.
- parent srId: Links the child workflow to the service request ID.

```
var params = util.createNameValueList();
params.addNameValue(util.createNameValue("Input A", "Value A"));
params.addNameValue(util.createNameValue("Input_B", "Value_B"));
params.addNameValue(util.createNameValue("Input C", "Value C"));
var childSrId= ctxt.getAPI().userAPISubmitWorkflowServiceRequest(
"Task_Y", params, ctxt.getSrId());
// wait for completion of the workflow. Or a maximum of 60 seconds
// status code can be one 0 (Success), 1 (failed), -1 (Invalid SR ID)
var status = ctxt.waitForCompletion(childSrId, 60000);
// Now that workflow is complete, we can access the output variable D of the workflow
Task_Y
var output y = \text{ctxt.getOutput} ("Task Y.D"", childSrId);
```
# **Results**

The above script invokes another workflow with the given inputs and generates a service request.

### **Implementation**

The Input Name provided in the parameter list must be the same as the Input Name defined in the workflow that is being invoked. The parameter parent srId is required to make the invoking workflow as child.

The child service request won't be visible in the Service Request logs. If you want to invoke the workflow as separate service request, pass parent\_srId as -1.

# <span id="page-30-0"></span>**Calling an API on a Remote Cisco UCS Director**

#### **Objective**

Execute an API remotely by selecting the required server IP address in the API browser.

### **Context**

You want to call an API on a remote Cisco UCS Director.

#### **Prerequisites**

Requires a remote UCSD server.

# **Components**

JsonUtil - Sends the RestAPI call remotely. CloupiaClient - Creates the connection.

```
var client = new CloupiaClient(server, 443, key);
// first parameter is the remote server-address, the second parameter is remote
//server-port, while the third parameter is rest-api-access-key.
JsonUtil.prettyPrint(client.sendJSONRequest(opName, paramList)));
// first parameter is operationName / or API name, second parameter is the API argument
list as specified in the API signature.
```
#### To obtain a tabular report:

```
client.sendJSONRequest("userAPIGetTabularReport", Arrays.asList(new String[]{"vm",
"2319", "DISKS-T0"})));
```
# To obtain all catalogs:

```
client.sendJSONRequest("userAPIGetAllCatalogs", null);
To obtain all VM actions:
```

```
client.sendJSONRequest("userAPIGetAvailableVMActions", Arrays.asList(new String[]
{"2293"}));
```
# To submit a service request:

```
client.sendJSONRequest("userAPISubmitServiceRequest" , Arrays.asList(new String[]
{cata-logName, vdcName,
durationHours, beginTime, qty, comments }));
```
#### To execute a workflow :

```
client.sendJSONRequest("userAPISubmitWorkflowServiceRequest", Arrays.asList(new Object[]
 {workflowName, nameValueList, -1 }));
// param 1 is workflowName
```
### **Results**

The script calls the API from the remote UCS Director.

#### **Implementation**

Provide the server IP address and port number to the CloupiaClient method.

# <span id="page-31-0"></span>**Executing a Critical Section**

### **Objective**

Allow exclusive access to a thread to execute a critical section using the CriticalSection API.

#### **Context**

The CriticalSection API helps a workflow thread (running with a context srId) gain exclusive access to a critical section with a specified sectionName or lockName. Any other thread wanting access to the critical section must wait until the exitCriticalSection API releases the section from the thread holding the lock.

#### **Prerequisites**

None

# **Components**

CriticalSectionUtil - use the class to guard the critical section.

#### **Code**

To enter a critical section and effectively obtain a lock, use:

public static void enterCriticalSection(CustomActionTriggerContext context, CustomAction-Logger logger, String lockName) throws Exception

When the thread wants to release all locks held by the service request, use the following API:

public static void exitCriticalSection(CustomActionTriggerContext context, CustomAction-Logger logger) throws Exception

### **Results**

When there are multiple requests, the above mentioned APIs help execute requests, one at a time.

# **Implementation**

No modifications required to implement this code.

# <span id="page-32-0"></span>**Obtaining Complete List of VLANs across PODs**

# **Objective**

Obtain all VLAN IDs available within an account.

### **Context**

You want to obtain all the VLAN IDs that are configured on the UCS device.

# **Prerequisites**

You require access to a UCSM account.

#### **Components**

UcsDataPersistenceUtil - This class fetches the VLAN IDs.

```
importPackage(com.cloupia.feature.ucsController); //UcsDataPersistenceUtil
//importPackage(java.lang);
importPackage(java.util);
importPackage(com.cloupia.lib.cIaaS.ucs.model); //UcsVLAN
//var accountName = input.name;
var accountName = "DR_UCSM30";
var vlanIdsPerAccount = "";
var ucsVlanList = UcsDataPersistenceUtil.getVLAN(accountName);
var vLanList = new ArrayList();
for(var i=0;i<ucsVlanList.size();i++){
var ucsVLAN = ucsVlanList.get(i);
vlanIdsPerAccount = vlanIdsPerAccount+ucsVLAN.getId()+",";
vLanList.add(ucsVLAN.getId());
}
logger.addInfo("No of vlan ids:"+ucsVlanList.size());
vlanIdsPerAccount = vlanIdsPerAccount.substring(0, vlanIdsPerAccount.length()-1);
logger.addInfo(accountName+":"+vlanIdsPerAccount);
//output.vlanIdsPerAccount = vlanIdsPerAccount;
```
### **Results**

Comma separated VLAN IDs. For example: DR\_UCSM30:1,1,205,1135,1136,1001.

### **Implementation**

No modifications required to implement this code.

# <span id="page-33-0"></span>**Obtaining Complete List of IPs Used per Pod**

# **Objective**

Obtain all the virtual account IPs available in one pod.

# **Context**

You know a pod name and want to obtain all the Virtual Account IPs from the pod.

#### **Prerequisites**

Virtual account should be available in the pod.

# **Components**

InfraPersistenceUtil.getAllFlexPodAccounts - Returns all the account names added in the pod.

```
importPackage(com.cloupia.model.cIM); //Account
importPackage(com.cloupia.service.cIM.inframgr); //InfraPersistenceUtil
var podName = "Default Pod";
// var podName = input. podName;
var allAcct = ctxt.getAPI().getAllAccounts();
logger.addInfo("No of accounts:"+allAcct.length);
var accList = InfraPersistenceUtil.getAllFlexPodAccounts(podName);
logger.addInfo("No of accounts in the pod "+podName+" is:"+accList.size());
var listOfIPsPerPod = "";
for(var count = 0; count < accList.size(); count++){
 var acc = accList.get(count);logger.addInfo("Account name:"+acc.getAccountName());
 if(acc.getAccountType()==CloudTypes.VMWARE){
  listOfIPsPerPod = listOfIPsPerPod+acc.getVServer()+",";
 } else if(acc.getAccountType()==CloudTypes.HYPERV){
  listOfIPsPerPod = listOfIPsPerPod+acc.getHServer()+",";
 }
}
listOfIPsPerPod = listOfIPsPerPod.substring(0, listOfIPsPerPod.length()-1);
logger.addInfo(podName+":"+listOfIPsPerPod);
output.listOfIPsPerPod = listOfIPsPerPod;}
getListOfIPs();
```
# **Results**

The output is a comma separated list of all the IPs in the pod. For example: 172.29.110.196, 172.25.168.80, 172.29.109.82.

#### **Implementation**

No modifications required to implement this code.

# <span id="page-34-0"></span>**Locking or Unlocking a VDC**

# **Objective**

To lock or unlock a VDC.

### **Prerequisites**

VDC must be created.

# **Components**

VDCUtil - Use the method to lock the VDC

VDCUtil.setLocked() - Use the method to lock or unlock VDC

```
importPackage(com.cloupia.model.cIM);
importPackage(com.cloupia.service.cIM.inframgr);
importPackage(java.util);
function lock()
{
 var flag=false;
 vdcId=input.VDC;
 var vdc;
 try {
 vdc=VDCUtil.getVDC(input.VDC);
 vdc.setLocked(input.VdcLocked);//Pass the value 'true' to lock the VDC.
                                             //To unlock the VDC, pass the value as
false.
 flag=VDCUtil.modifyVDC(vdc);
 }
 catch (e) {
 logger.addError("Exception error when modifying VDC.");
  ctxt.setFailed(e);
  ctxt.exit();
    }
 if(flag){
  logger.addInfo("Successfully modified VDC.");
  vdc=VDCUtil.getVDC(vdcId);
  output.vdcId=vdcId;
 output.isLocked=vdc.isLocked();
 } else {
  logger.addInfo("Unable to modify VDC." );
 \left| \right|}
lock();
```
#### **Results**

The script locks the VDC. This can be verified in UCS Director.

### **Implementation**

No modifications required to implement this code.

# <span id="page-35-0"></span>**Creating a Task to Obtain the List of Hosts from a VMware Cluster**

# **Objective**

Obtain the list of hosts from a VMware Cluster.

# **Context**

You want to view all the hosts in a VMware cluster.

### **Prerequisites**

A VMware cluster must be available.

# **Components**

InfraPersistenceUtil - This object obtains the list of hosts from a VMware cluster.

#### **Code**

```
importPackage(com.cloupia.service.cIM.inframgr);
importPackage(java.util);
function getListOfHosts(){
var listofHosts =
InfraPersistenceUtil.getVMWareHostsByCluster(input.VMWAREACCOUNT,input.CLUSTER);
 return listOfHosts;
}
```
## **Results**

Comma separated hosts are mapped to the Associate VNX LUN as a datastore task. However, this operation is applicable on all hosts in a cluster, not just a single host.

# **Implementation**

No modifications required to implement this code.

# <span id="page-36-0"></span>**Moving Multiple VMs across VDCs**

# **Objective**

Move all VMs from one VDC to another VDC.

# **Prerequisites**

VDC should be available to move the VMs.

#### **Components**

VDCUtil - This object obtains the VDC details.

GroupManagerImpl.getVMDataByVMId(vmId) - This object obtains the VM details by passing the VM ID as argument.

```
importPackage(com.cloupia.service.cIM.inframgr);
importPackage(java.util);
function moveVMsAcrossVDC(){
var sourceVdc = input.sourceVDC;
var sourceVdcId = parseInt(sourceVdc);
var sourceVdcName = VDCUtil.getVDC(sourceVdcId).getVdcName();<br>logger.addInfo("vDC:"+sourceVdcName + "--> vDC Id: "+sourceVdcId);
logger.addInfo("vDC:"+sourceVdcName + "-->
var destinationVdc = input.destinationVDC;
var destinationVdcId = parseInt(destinationVdc);
var destinationVdcName = VDCUtil.getVDC(destinationVdcId).getVdcName();
logger.addInfo("vDC:"+destinationVdcName+"--> vDC Id: "+destinationVdcId);
var vmLists = VDCUtil.getVMsAssociatedWithVDC(sourceVdcId);
for(var i=0; i<vmLists.size();i++){
     var vmId = vmLists.get(i);
     logger.addInfo("vmId:"+vmId);
      try{
           var vmData = GroupManagerImpl.getVMDataByVMId(vmId);
           var vmsummary = ctxt.getAPI().getVMBasicInfo(vmId);
           var vmType = vmsummary.getVmType();
           var vm\overline{\text{Name}} = \text{""};
           if(vmType.equals("VMWare"))
                  vmName = ctxt.getAPI().getVMwareVMInfo(vmId).getName();
           else if(vmType.equals("Hyper-V"))
vmName = InfraPersistenceUtil.getHyperVVMSummary(vmId).getName();
           if (vmData != null)
              {
                 logger.addInfo("Assigning VM:"+vmName+" to vDC:"+vdcName);
                 vmData.setVdcId(destinationVdcId);
                 GroupManagerImpl.assignGroupToVM(vmData);
              }else{
                  logger.warn("The VM has no assignment (VM User Data )");
                  vmData = new VMUserData();
                  vmData.setVmId(vmId);
                  vmData.setVdcId(destinationVdcId);
                  GroupManagerImpl.assignGroupToVM(vmData);
              }
       }catch(e){
             logger.addError("Error while assigning VMs to VDC");
            ctxt.setFailed("Failed to assign VM to VDC");
            ctxt.exit();
       }
}
output.Result = " VMs successfully assigned to destination VDC:"+ destinationVdc;
}
```
# **Results**

All VMs in VDC 1 are now moved to VDC 2.

# **Implementation**

No modifications required to implement this code.

# <span id="page-38-0"></span>**Rolling Back a Task in a Workflow**

# **Objective**

Roll back a task in a workflow using the change tracker API.

# **Context**

You performed an operation and you now want to revert it. For example, you created a VM, but then want to roll back and delete the VM.

### **Prerequisites**

The workflow should have been successfully executed.

# **Components**

The undo task handler name and undo config object are the important parameters to execute the undo task. The undo task needs the data for the original task to undo the actions done by the original task.

Related API for undoing modify/delete operations: ChangeTracker.undoableResourceModified and ChangeTracker.undoableResourceDeleted.

Both the API calls have the same set of parameters. Each task in the workflow needs undo support using the change tracker API to successfully roll back the entire workflow.

#### **Code**

```
importPackage(com.cloupia.service.cIM.inframgr.customactions);
importPackage(com.cloupia.feature.accounts.wftasks);
function doRollBack(){
 var undoTaskHandlerName = DeleteGroupConfig.HANDLER_NAME;
 var configObject = new DeleteGroupConfig(input.groupId+ "")
ChangeTracker.undoableResourceModified(input.assetType, input.assetId, input.assetLabel,
 input.description, undoTaskHandlerName, configObject) ;
}
doRollBack();
```
# **Results**

The group with the given ID is deleted after executing the task.

### **Implementation**

No modifications required to implement this code.

# <span id="page-38-1"></span>**Integrating with ServiceNow Ticketing**

# **Objective**

Reset data on a demo instance using ServiceNow.

# **Context**

ServiceNow is a software platform that supports IT service management and automates common business processes. Thissoftware as a service (SaaS) platform contains a number of modular applications that can vary by instance and user. It uses the HttpClient API to send the HTTP request and handle the HTTP response.

ServiceNow provides several demo instances, which you can use for testing. The demo login and password is admin/admin. The demo login and password should be verified in ServiceNow, because they change regularly.

# **Prerequisites**

ServiceNow resets the data on each demo instance daily. You must enable JSON plugin on ServiceNow to make this API work. Refer to the Service Now Website on how to activate the Plugin section.

# **Components**

HttpClient - Used to communicate with the ServiceNow software.

```
importPackage(java.util);
importPackage(java.io);
importPackage(com.cloupia.lib.util);
importPackage(com.cloupia.model.cIM);
importPackage(com.cloupia.service.cIM.inframgr);
importPackage(org.apache.commons.httpclient);
importPackage(org.apache.commons.httpclient.cookie);
importPackage(org.apache.commons.httpclient.methods);
importPackage(org.apache.commons.httpclient.auth);
//var login= ctxt.getInput("LOGIN")
//var password = ctxt.getInput("PASSWORD");
var login = "admin";
var password = "admin";
var instance = "demo011.service-now.com";
var url = "/incident.do?JSON&sysparm_action=insert";
// Link to Service-now documentation
//http://wiki.servicenow.com/index.php?title=JSON_Web_Service#insert
var map = new HashMap();
map.put("sysparm action", "insert");
map.put("short_description", "Sample incident #5");
map.put("impact", "2");
map.put("urgency", "2");
map.put("caller_id", "Joe Z");
map.put("category", "software");
var data = JSON.javaToJsonString(map, map.getClass());
logger.addInfo("JSON Data = "+data);
var httpClient = new HttpClient();
httpClient.getHostConfiguration().setHost(instance, 443, "https");
httpClient.getParams().setAuthenticationPreemptive(true);
httpClient.getParams().setCookiePolicy("default");
var defaultcreds = new UsernamePasswordCredentials(login, password);
httpClient.getState().setCredentials(new AuthScope(instance, -1, null), defaultcreds);
var httpMethod = new PostMethod(url);
httpMethod.setRequestEntity(new StringRequestEntity(data));
httpMethod.addRequestHeader("Content-Type", "application/json");
httpClient.executeMethod(httpMethod);
var statuscode = httpMethod.getStatusCode();
logger.addInfo("STATUSCODE = "+statuscode);
if (statuscode != 200)
{
logger.addError("Ticket failed to open, with the following code "+statuscode);
if (statuscode == 302){
logger.addWarning("Likely cause of failure is that the JSON plugin is not activated
on the Service Now instance. ");
logger.addWarning("Check documentation on how to enable the plugin: "+
"http://wiki.servicenow.com/index.php?title=JSON_Web_Service#insert "+
" (see section 2)");
}
httpMethod.releaseConnection();
// Set this task as failed.
ctxt.setFailed("Unable to open ticket");
} else
{
var reader = new InputStreamReader(httpMethod.getResponseBodyAsStream());
var resp = JSON.getJsonElement(reader, null);
logger.addInfo("Response = "+resp);
var entry = resp.get("records").get(0);
logger.addInfo("Ticket Number "+entry.get("number"));
logger.addInfo("Ticket Sys_id "+entry.get("sys_id"));
httpMethod.releaseConnection();
}
```
# **Results**

The script communicates with the ServiceNow software.

# **Implementation**

Mention the server address and username/passwords before executing the script.

# <span id="page-41-0"></span>**Sending Emails from the Cloupia Script**

### **Objective**

Send an email after a specific operation has been completed.

# **Context**

You want to send an email after a particular operation is completed. For example, you want to send an email after a VM has been provisioned.

# **Prerequisites**

Log on to UCS Director and navigate to Administration > System > Mail Setup. In Mail Setup, make sure that the report values are not empty.

# **Components**

MailManager - Used to send email.

# **Code**

```
importPackage(com.cloupia.model.cIM);
importPackage(com.cloupia.lib.util.mail);
importPackage(com.cloupia.fw.objstore);
function getMailSettings()
{
return ObjStoreHelper.getStore((new MailSettings()).getClass()).getSingleton();
}
// Assume the To Email Address is in the input variable 'Email Address'
var toEmail = [ ctxt.getInput("Email Address") ];
Cisco UCS Director Cloupia Script Configuration Guide, Release 5.0
17
Cloupia Script Samples
Sending Emails from the Cloupia Script
var message = new EmailMessageRequest();
message.setToAddrs(toEmail);
// other methods in the message object are
// setToAddr(emailAddress) -- Sets a single email address in To list
// setCcAddr(emailAddress) -- Sets a single email address in Cc list
// setBccAddr(emailAddress) -- Sets a single email address in Bcc list
// setCcAddrs(emailAddressArray) -- Sets an array of email addresses in the CC
//list
// setBccAddrs(emailAddressArray) -- Sets an array of email addresses in BCC
//list
message.setSubject("Test Email");
message.setFromAddress("no-reply@cisco.com");
var body = "<h1>This is a sample Email </h1><br><b>Sample content</b>";
message.setMessageBody(body);
// By default, content type is text or HTML. The following method can be used to modify
//content type
message.setContentType("text/plain");
logger.addInfo("Sending email");
MailManager.sendEmail("Sample Email", getMailSettings(), message);
```
# **Results**

An email is sent to the respective email recipient.

#### **Implementation**

No modifications required to implement this code.

# <span id="page-42-0"></span>**Archiving Older Service Requests Automatically**

#### **Objective**

Set up the Cloupia script to archive all service requests (SRs) that are older than 30 days.

# **Context**

You find that the number of SR IDs are high and want to hide the SR IDs in the UI. You want to execute an workflow that makes sure that only the SRs in the last 30 days are shown in the daily report.

#### **Prerequisites**

Service request ID should be created.

#### **Components**

WorkFlowManager.getInstance().archive() - This method is used to archive SR IDs.

# **Code**

```
importPackage(com.cloupia.model.cIM);
importPackage(com.cloupia.fw.objstore);
importPackage(com.cloupia.service.cIM.inframgr.workflowmgr);
importPackage(com.cloupia.service.cIM.inframgr.cmdb);
importPackage(java.lang);
function getOlderSRs(ageInDays) {
var timeStamp = System.currentTimeMillis() - (aqeInDays*(24*60*60*1000));var store = ObjStoreHelper.getStore((new ServiceRequest()).getClass());
 return store.query("isArchived == false && requestTime < "+timeStamp);
}
var srList = getOlderSRs(30);
logger.addInfo("There are "+srList.size()+" SRs to be archived");
for (var i=0; i<srList.size(); i++) {
try {
 var sr = srList.get(i);
 logger.addDebug("["+i+"] Archiving SR "+sr.getRequestId());
  // Archive the SR
 WorkFlowManager.getInstance().archive(sr.getRequestId());
 // Add an entry into the Change Log
 CMDB.getInstance().change(ctxt.getUserId(), 0, "Request archived by Workflow", sr);
 } catch(e){
 logger.addError("Error :"+e.message);
 }
}
```
## **Results**

The SR IDs are archived and not shown in UI after the workflow is executed.

### **Implementation**

Need to pass the number of days as argument in the line getOlderSRs(). The above example archives all service requests that are older than 30 days.

# <span id="page-43-0"></span>**Determining the Workflow Submitter Information**

## **Objective**

Access the user details of the person who submitted the workflow, such as the first name, last name, and email address.

# **Context**

You want to know the details of the person that submitted the workflow, such as the User ID, first name, last name, and email ID.

#### **Prerequisites**

None

## **Components**

APILoginProfile - The ctxt.getAPI().and userAPIGetMyLoginProfile() methods return the APILoginProfile object, which contains the user details.

The following example uses these workflow level variables to capture and save the information that is retrieved by the script and used by other tasks:

- SUBMITTER\_EMAIL
- SUBMITTER\_FIRSTNAME
- SUBMITTER\_LASTNAME
- SUBMITTER\_GROUPNAME

```
importPackage(java.lang);
importPackage(com.cloupia.model.cIM);
importPackage(com.cloupia.service.cIM.inframgr);
var userId = ctxt.getUserId();
// Get the current workflow submitter's profile
var userProfile = ctxt.getAPI().userAPIGetMyLoginProfile();
var firstName = userProfile.getFirstName();
var lastName = userProfile.getLastName();
var groupName = userProfile.getGroupName();
var groupId = userProfile.getGroupId();
var role = userProfile.getRole();
var email = userProfile.getEmail();
// Add debug statements to SR log
logger.addDebug("UserId="+userId+", Name="+firstName + " "+ lastName +",
Email="+email+", group="+groupName+", "+"Role="+role);
// Save to workflow variables as necessary
ctxt.updateInput("SUBMITTER_EMAIL", email);
ctxt.updateInput("SUBMITTER_FIRSTNAME", firstName);
ctxt.updateInput("SUBMITTER_LASTNAME", lastName);
ctxt.updateInput("SUBMITTER_GROUPNAME", groupName);
```
# **Results**

The example script prints the User ID, name, email, group, and the role of the workflow submitter.

### **Implementation**

No modifications required to implement this code.

# <span id="page-44-0"></span>**Resizing a Virtual Machine Disk**

### **Objective**

Resize the disk of a VM after it has been provisioned.

# **Context**

#### **Prerequisites**

The VM should have the disk. The library task 'Resize VM Disk' is available for reference.

#### **Components**

VMWareVMSummary - The ctxt.getAPI().getVMwareVMInfo(vmid) method returns the object, VMWareVMSummary

ctxt.getAPI().performAction() - Performs VM disk resize operation

vmid - Input variable, which points to the VM that needs to be resized

```
importPackage(java.lang);
importPackage(java.util);
importPackage(com.cloupia.model.cIM);
importPackage(com.cloupia.service.cIM.inframgr);
function resizeVmDisk(vmidstr, diskName, sizeInGB)
{
var vmid = Integer.parseInt(vmidstr);
// create the context to
var vmcontext = util.createContext("vm", null, vmidstr);
// obtain VM details
var vminfo = ctxt.getAPI().getVMwareVMInfo(vmid);
var vmname = vminfo.getName();
var nameparam = new ActionParam ("vmName", vmname);
var sizeparam = new ActionParam("vmSize", sizeInGB);
var diskparam = new ActionParam("vmDiskLabel", diskName);
var paramarr = [ nameparam, sizeparam, diskparam ];
logger.addInfo("About to resize VM "+vmidstr+" name="+vmname);
var status = ctxt.getAPI().performAction(vmcontext,"diskResize","Resizing VM to
test the script", ctxt.getUserId(), paramarr);
logger.addInfo("status = "+status);
}
var vmidstr1 = ctxt.getInput("VMID");
resizeVmDisk(vmidstr1, "Hard Disk 1", "10");
```
# **Results**

The VM disk is resized after the script is executed.

#### **Implementation**

No modifications required to implement this code.

#### **See Also**

Refer to additional in-built library tasks in UCS Director.

# <span id="page-45-0"></span>**Uploading a JAR File**

# **Objective**

Make available an external JAR file for a custom task by uploading the JAR file through the Script Module.

#### **Context**

You want to access an external JAR file for a custom task.

# **Prerequisites**

In UCS Director, navigate to Orchestration > Script Module and upload the JAR file.

#### **Components**

Suppose the sample JAR file "Calculatedemo.jar" contains the following code:

```
package com.calculate;
public class CalculateDemo {
public int add(int n1,int n2){
  return n1+n2;
 }
 public int multiply(int n1,int n2){
 return n1*n2;
 }
}
```
The following script helps complete the custom task using the Calculatedemo.jar file.

```
loadJar("Mod1/calculatedemo.jar");
importPackage(com.calculate);
var demo = new CalculateDemo();
var demo1 = new com.calculate.CalculateDemo();
logger.addInfo(demo);
var sum = demo.add(5, 6);
logger.addInfo("Sum:"+sum);
logger.addInfo(demo1);
var mul = demo1.multiply(3, 4);logger.addInfo("Multiplication:"+mul);
```
# **Results**

The uploaded JAR file is accessed from the custom task successfully.

#### **Implementation**

No modifications required to implement this code.

# <span id="page-46-0"></span>**Invoking a Library for a Custom Task**

### **Objective**

Invoke library functions for a custom task.

### **Context**

You have some reusable code and want to use it across multiple custom tasks. You can add the reusable code in a library and invoke the library from the custom task.

### **Prerequisites**

In UCS Director, navigate to Orchestration > Script Module. Create a library with the reusable code.

## **Components**

ı

# **Code**

Suppose the library "lib1" contains the following reusable code:

```
function mul(a,b){
return a*b;
}
function add(a,b){
return a+b;
}
```
Invoke the library using the following script:

```
loadLibrary("Mod1/lib1");
var mul = mul(5, 6);
logger.addInfo("The product is:"+mul);
var add = add(5, 6);logger.addInfo("The sum is:"+add);
```
# **Results**

The library is accessed and the custom task is executed successfully.

# **Implementation**

No modifications required to implement this code.

# <span id="page-47-0"></span>**Using the Registered List of Values (LOV) in a Custom Task**

# **Objective**

Access a registered LOV from a custom task.

### **Context**

# **Prerequisites**

In UCS Director, navigate to Orchestration > Script Module and register the List of Values (LOV).

### **Components**

```
{
var lovProvider = new.com.cloupia.service.cIM.inframgr.forms.wizard.LOVProviderIf({
getLOVs : function(session) {
//Implement this section based on your requirement
var SiteList = SitePersistenceUtil.getAllClusterSites();
var formlovs==[];
if(SiteList==null){
return formlovs;
}
if(SiteList.size()==0){
return formlovs;
}
var formlov;
for(var count = 0; count<SiteList.size(); count++)
{
var clusterSite = SiteList.get(count);
var siteName = clusterSite.getSiteName();
formlov = new FormLOVPair(siteName, siteName);
formlovs[count] = formlov;
}
return formlovs;
//End of implementation for Lovprovider
}
});
return lovProvider;
```
# **Results**

The script helps access a site list of LOVs from a custom task.

### **Implementation**

To access an LOV from the custom task, create a custom task and define a variable. The variable name should be the same as the LOV created in the Script Module.

# <span id="page-48-0"></span>**Using a Tabular Report in a Custom Workflow Task**

# **Objective**

Access a registered tabular report from a custom task.

### **Prerequisites**

In UCS Director, navigate to Orchestration > Script Module and add a tabular report. Then modify the table to add column entries.

## **Components**

Add the following code to the tabular report.

```
{
Varmodel = new TabularReportInternalModel();
model.addNumberColumn("Site ID", "Site ID");
model.addTextColumn("Site Name", "Site Name");
model.addTextColumn("Description", "Description");
model.completedHeader();
//Obtain values from the database and populate the model object as shown below.
//The model object is generated depending on the Column entries.
//model.addNumberValue(0);
//model.addTextValue("Site Name");
//model.addTextValue("Description");
//model.completedRow();
//Start of your implementation. Implement this section based on your requirements.
Var SiteList = SitePersistenceUtil.getAllClusterSites();
For (count = 0; count<SiteList.size(); count++)
        {
Var site = SiteList.get(count);
model.addNumberValue(site.getClusterSiteId());
model.addTextValue(site.getSiteName());
model.addTextValue(site.getDescription());
model.addTextValue(site.getContactName());
model.completedRow();
}
//End of your implementation
model.updateReport(report);
}
```
#### **Results**

The tabular report is accessed from the custom task and your requirement is implemented.

### **Implementation**

To access the tabular report from the custom task, create a custom task and define a variable. The variable name should be the same as the tabular report name created in the Script Module.